## **Question Defaults**

This window contains options that will be applied to each question by default.

Note: You can apply custom settings to each question. Unselect the Use default options checkbox in the Options pane.

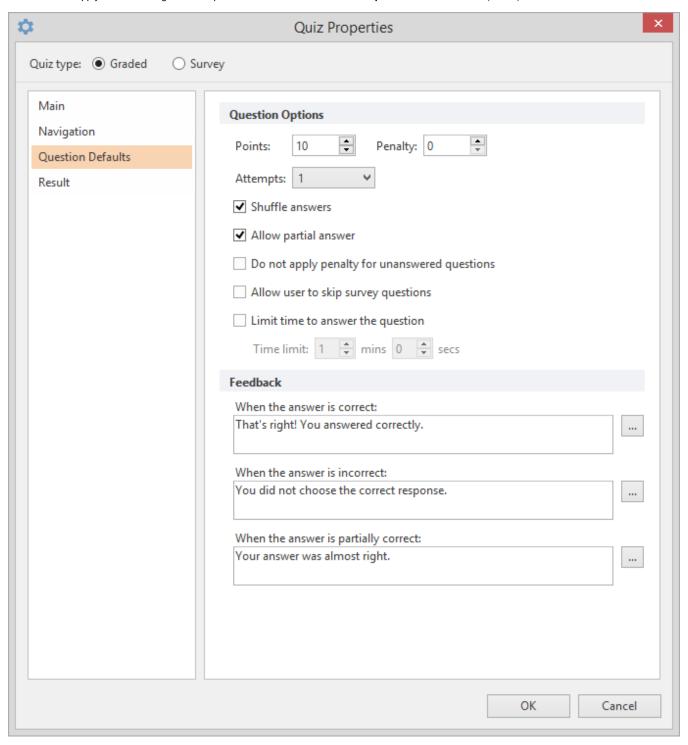

| Option   | Description                                                                                       |
|----------|---------------------------------------------------------------------------------------------------|
| Points   | Specify how many points are awarded for each question                                             |
| Penalty  | Specify how many negative points will be subtracted from the total amount of points a user earned |
| Attempts | Choose the number of attempts to answer a question                                                |

| Shuffle answers                               | Select this checkbox to shuffle answers in a quiz                                                                                                    |
|-----------------------------------------------|----------------------------------------------------------------------------------------------------|
| Allow partial answer                          | Select this checkbox to count partial answers to questions                                                                                                    |
| Do not apply penalty for unanswered questions | Select this checkbox if you do not want to apply a penalty for leaving a question unanswered. On the other hand, a penalty can be still applied for incorrect answers. |
| Allow user to skip survey questions           | Select this checkbox to let users skip survey questions                                                                                                    |
| Limit time to answer the questions            | Select this checkbox to set the time limit to answer a question.                                                                                                    |

The options below are used to configure the feedback window which can be displayed after a user answers a question.

| Option                            | Description                                                                             |
|-----------------------------------|-----------------------------------------------------------------------------------------|
| When the answer is correct:       | Type a default message to be displayed if a correct answer is given.                    |
|                                   | Click the Edit Feedback button to edit its text, add sound, insert images or equations. |
| When answer is incorrect:         | Type a default message to be displayed when the answer is wrong.                        |
|                                   | Click the Edit Feedback button to edit its text, add sound, insert images or equations. |
| When answer is partially correct: | Type a default message to be displayed when the answer is partially correct.            |
|                                   | Click the Edit Feedback button to edit its text, add sound, insert images or equations. |

blocked URL